دوال الاكسل المنطقية للمشتر

شيرين المصري

## الفهرس

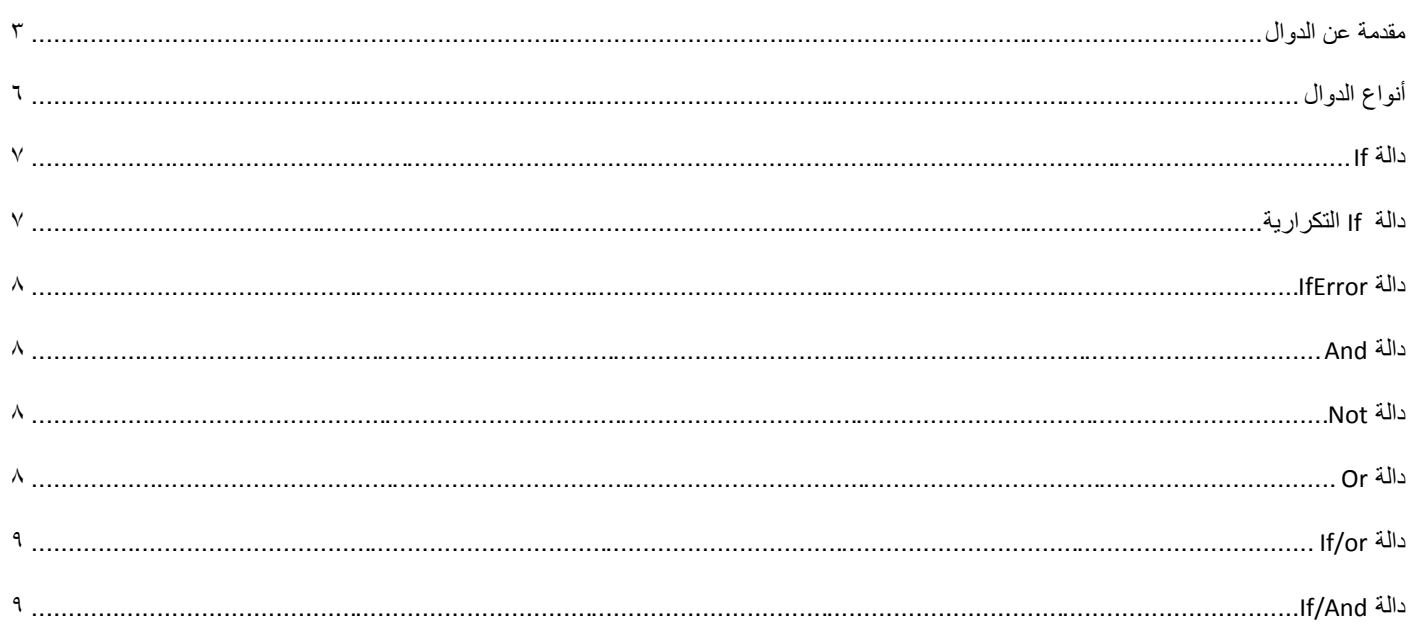

بسم الله الرحمن الرحيم

أصبحت دراسة الكمبيوتر الآن هى الشغل الشاغل للجميع و المطلب الأول فى جميع الشركات حين التقدم لأي وظيفة ،و هو ما دعانى لمحاولة تقديم اليسير الذي يفيد الدارسين و غير الدارسين فى هذا المجال و قد ألفت شروحات فى عدة مجالات لخدمة هذا الغرض سواء أكان فيما يخص التصميم الجرافيكي أو تصميم المواقع و حتى الرخصة الدولية لقيادة الحاسب و هذا واحد من ضمن الشروحات التي قدمتها على الانترنت و هو غير مخصص للبيع.

نبذة عن المؤلفة

شيرين المصري خريجة كلية الآداب قسم الاعلام،صحفية سابقاً و الآن أقوم بتدريس الكمبيوتر فى بعض المراكز ،و العمل الحر فى مجال التصميم و الترجمة،للمزيد من الشروحات الخاصة بمجال الكمبيوتر أو الاستفسار عن أى شيء يمكنكم زيارة الصفحة الجديدة لي على الفيسبوك

https://www.facebook.com/ShereenElmasry26

**3**

<span id="page-3-0"></span>**مقدمة عن الدوال**

في هذا الملف سنتجول معاً فى دوال الاكسل من البداية للاحتراف، و لنبدأ فى التعريف بماهية الدالة--> الدالة هى برنامج صغير قام المبرمج بعمله مسبقا و حفظه ليقوم بتأدية وظيفة معينة او إجراء عملية حسابٌة معقدة.

و لمعرفة كيفية التعامل مع الدوال لابد أولاً من التعرف على اسم الخلية Cell التي سيتم عمل الدالة عليها و في برنامج الاكسل تسمى الخليه باسم العمود أولاً ،ثم رقم الصف ثانياً و يشير العمود الى الصف الرأسي من الخلايا،و الصف الى الاصطفاف الأفقى للخلايا.

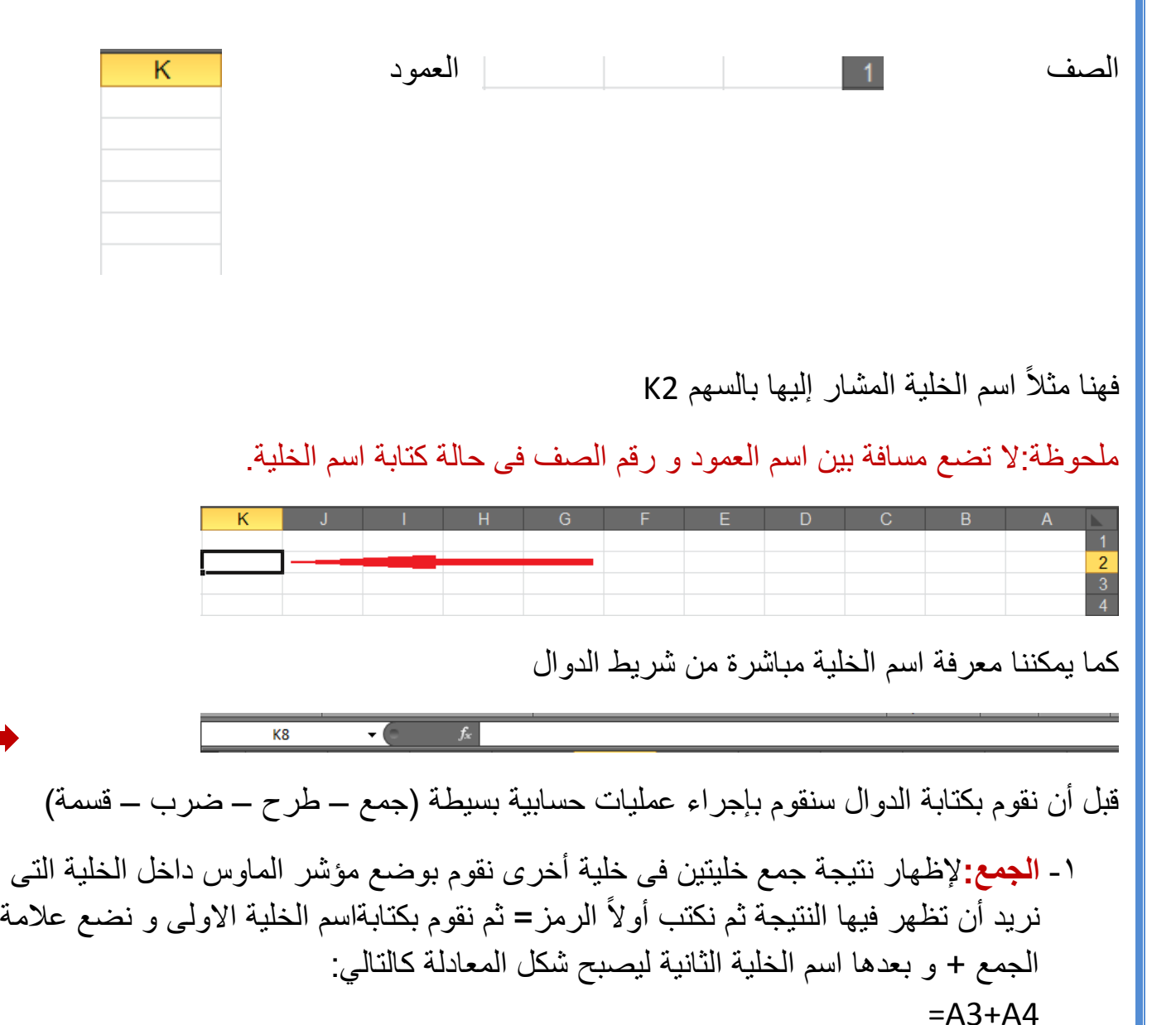

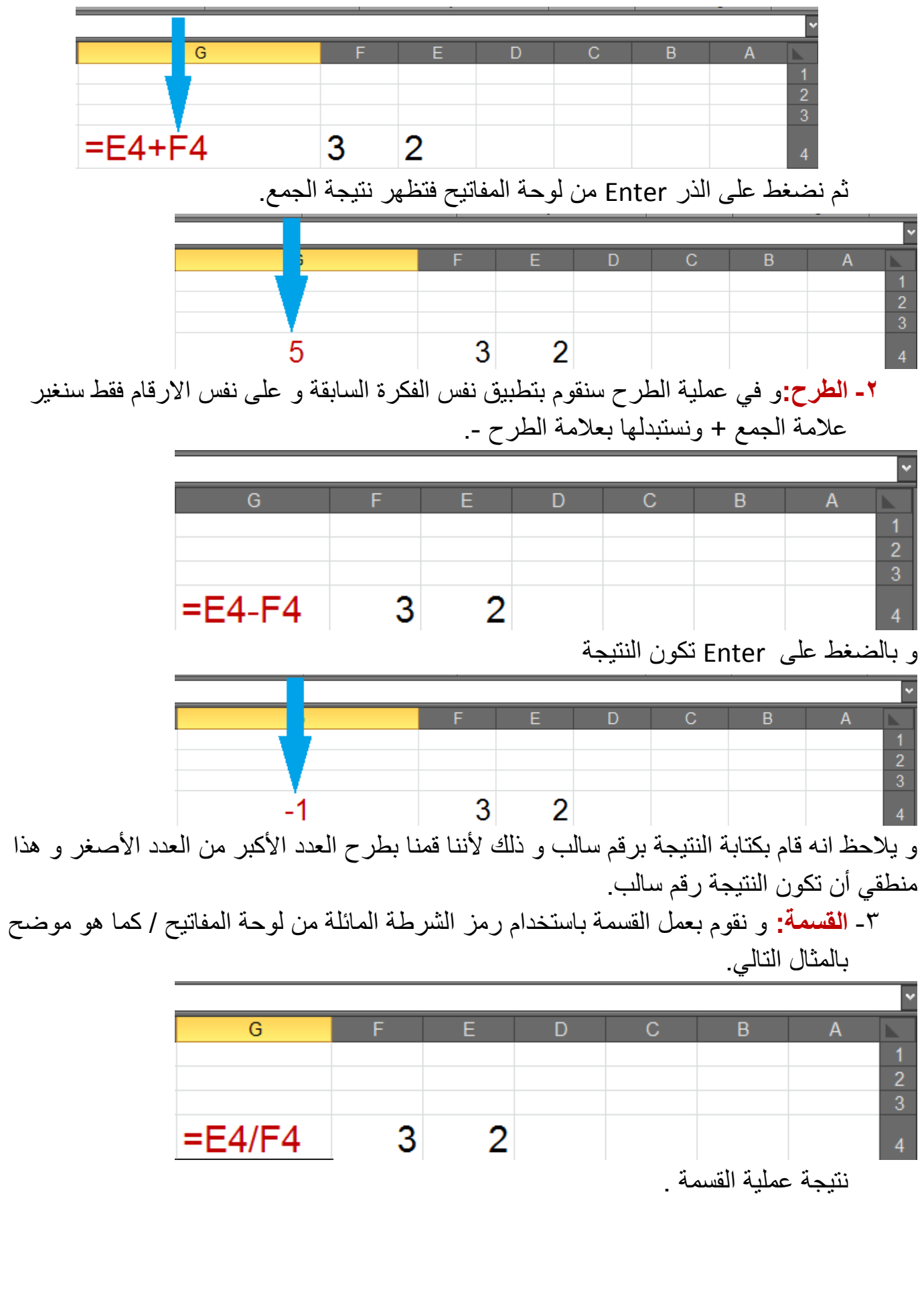

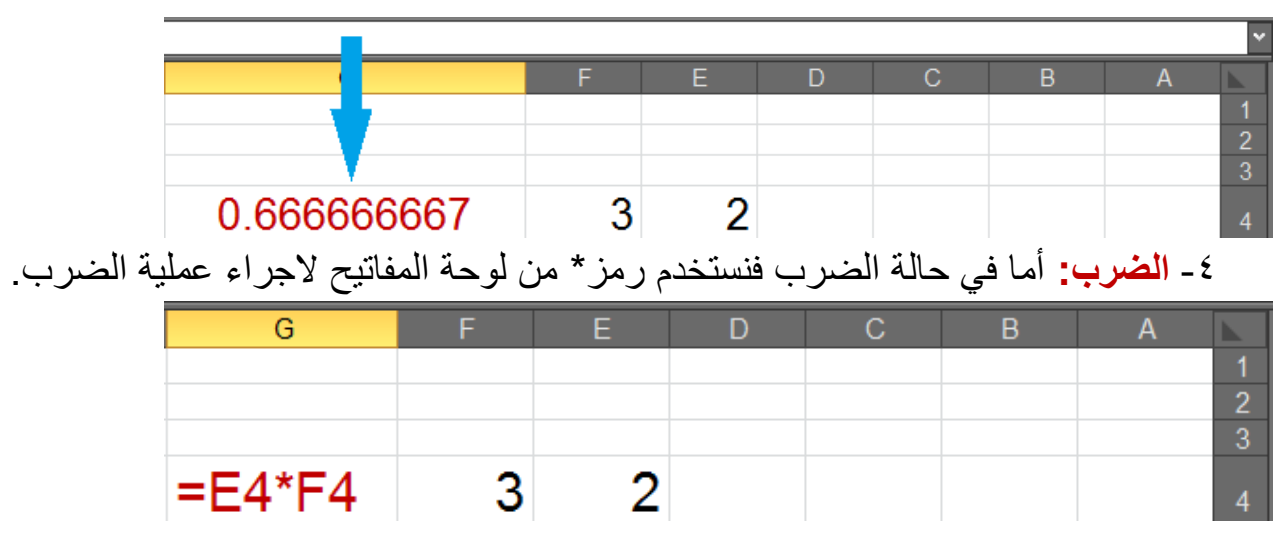

نتبجة عملية الضرب.

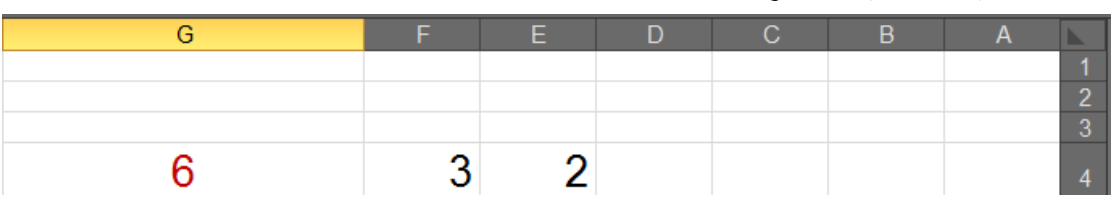

ما سبق كان عرض لأبسط العمليات الحسابية التي يمكن أن نقوم بها فى برنامج الاكسل و لكن تخيل معى لو أننا أردنا جمع القيم الموجودة داخل عمود معين و ليكن هذا العمود يحتوي على ٥٠ قيمة هل من المنطقي أن نقوم بعمل الجمع بالطريقة السابق ذكر ها؟!!

الجواب طبعاً لا ،فتلك الطريقة وقتها لن تقوم بتوفير الوقت أو الجهد كما أننا ربما ننسى كتابة اسماء بعض الخلايا مما يحدث خطأ فى عملية الجمع.

و لـهذا قام مطوري برنامج الاكسل بإتاحة عدد كبير جداً من المعادلات المتقدمة التى تساعدنا فى انجاز العمليات الحسابية المختلفة و المعقدة بأقل مجهود و فيما يلي عرض بسيط لكيفية كتابة المعادلات ،ثم نبدأ فى سرد المعادلات المنطقية بشر حها.

و للبدء بكتابة دالة معينة نبدأ بتغيير اللغة للانجليز بة ثم نكتب علامة = ثم يعقبها اسم الدالة التى سنقو م بتطبيقها ، و أخيراً نفتح أقواس كتابة الدالة و هي الاقواس النصف دائرية بضغط ذر Shift+9 من لوحة المفاتيح لفتح الاقواس و 5hift+0 لاغلاق القوس و بين الاقواس تذكر اسم الخلية التى سيتم تطبيق الدالة عليها مثلا H12 بلا اية مسافات بين اسم العمود و رقم الصف أو يذكر المدى الذي سيطبق عليه الدالة فمثالً 20H14:H و بعد كتابة المدى و اغالق االقواس نضغط الذر Enter من لوحة المفاتٌح نذكر لتطبيق الدالة.

و فيما يلي مثال بسيط لدالة جمع فى برنامج الاكسل:

=sum(A12:A19)

تقوم الدالة السابقة بحساب مجموع الارقام الواقعة فى المدى من الخلية A12 الى A19 .

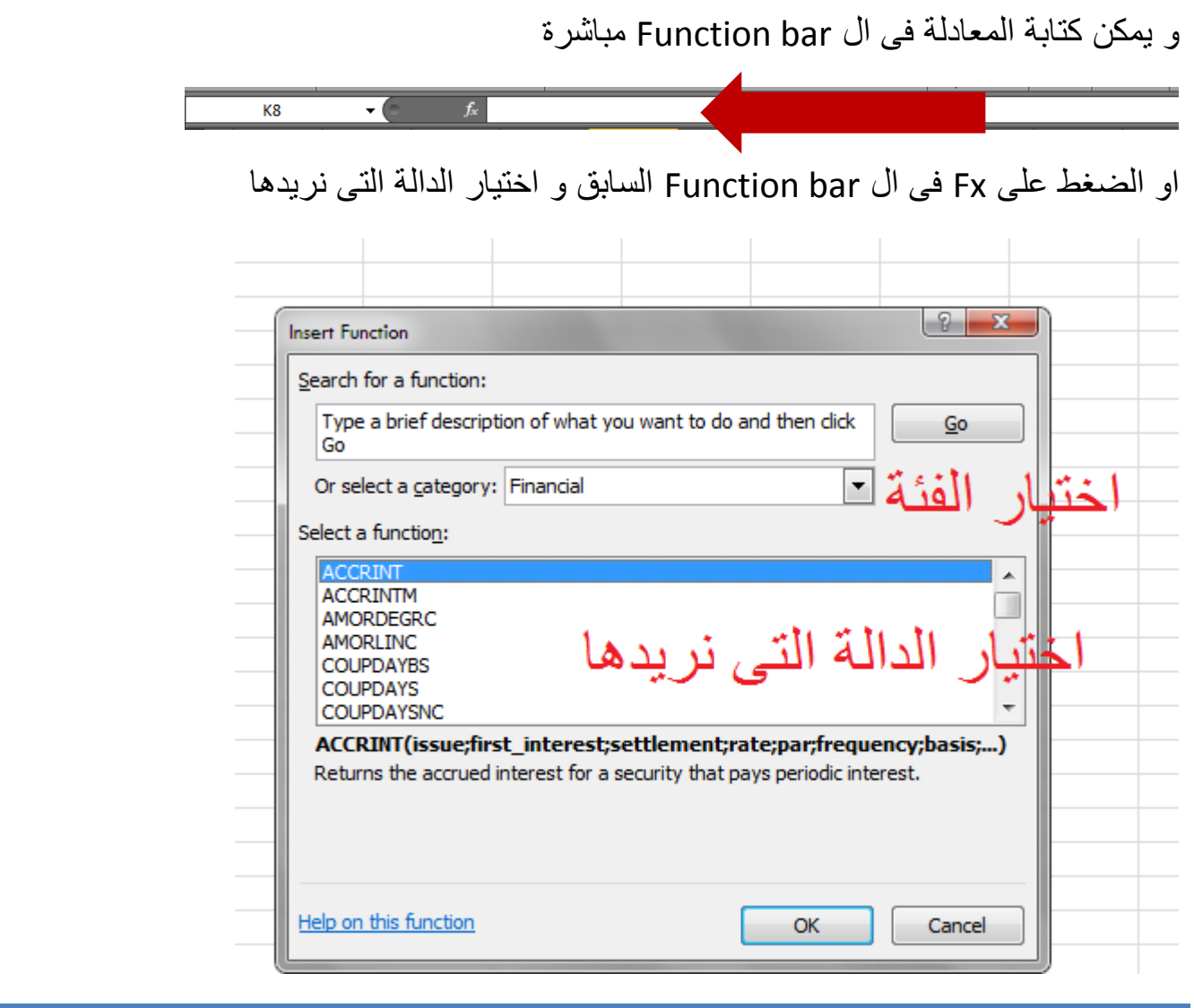

## <span id="page-6-0"></span>**أنواع الدوال**

تنقسم الدوال بدورها الى عدة فئات لكل منها استخداماته الخاصة ،و لٌس بالضرورة لكل مستخدمى برنامج الاكسل ان يستخدموا كل هذه الفئات و التى تتمثل فى الأتى:

-1 دوال منطقٌة Logical. -2 دوال حسابٌة. -3 دوال نصٌة Text. -4 دوال رٌاضٌة trig&Math. -5 دوال الوقت و التارٌخ time&Date. -6 دوال إحصائٌة Statistical. -7 دوال هندسٌة Engineering.

و لنبدأ فى شرح الجزء الأول من الدوال و هو الجزء الخاص بالدوال المنطقية و سوف اقوم بسرد جزء خاص بكل مجموعة من الدوال فى مؤلف مستقل ان شاء الله قريباً.

الدوال المنطقية:

<span id="page-7-0"></span>**دالة IF**

هى دالة منطقية تفيد بتحقيق شرط معين او عدم تحققه فى خلية محددة ،فمثلاً يمكنك ان تحدد خلية يظهر فيها مجموع درجات الطلاب و تعطي الشرط ان الدرجة إذا كانت أكبر من ٥٠ سيكون الطالب ناجح،و إذا لم يتحقق الشرط سيكون راسب،و لكتابة الدالة نبدأ أولاً بكتابة الرمز = و يليه اسم الدالة كما سبق الاشارة لطريقة كتابة الدوال،ثم نحدد اسم الخلية التى يظهر فيها المجموع،و لتكن A5 و نعطى الشرط الذي قررناه سابقاً و هو أكبر من 0. 55<50 و بعد كتابة هذا الجزء نقوم بوضع فاصلة منقوطة للبدء فى كتابة الشرط و هو نجاح الطالب و يوضع الشرط بين علامتي تنصيص" " و ليكن الشرط Passed،ثم نقوم بوضع فاصلة منقوطة مرة أخرى و نضع الكلمة التً ستظهر فى حالة عدم تحقق الشرط و تكون أيضاً بين علامتي تنصيص،و ليكن الشرط الثاني failed.ثم نقوم باغلاق القوس الذي تم فتحه.

ليصبح شكل المعادلة

=if(A5>50;"passed";"Failed")

ملحوظة: لعمل الفاصلة المنقوطة اضغط على حرف ك من لوحة المفاتيح،الاقواس الدائرية بالضغط على ذر 5hif+9 و 5shift،أما علامات التنصيص فتقوم بالضغط على ذر Shift مع حرف ط من لوحة المفاتيح.

<span id="page-7-1"></span>**دالة IF التكرارية**

تشبه سابقتها،و لكن هنا تتعدد الشروط التي نريد تحقيقها، فعلى سبيل المثال في تقدير ات الطلاب يكون الشرط إذا كان مجموع الطالب اكبر %6% فإنه ناجح،و إذا كان اكبر من %7% فتقديره جيد...و هكذا،و يكون نص الدالة كالتالي:

=if(D16>90;"Excellent";if(D16>80;"Verygood";if(D16>75;"Good" ;if(D16>50;"Passed";"failed"))))

و يلاحظ فى نص الدالة أننا بدأنا بعد كتابة الشرط الاول بتكرار الدالة Ifمرة ثانية بشروط أخرى دون أن نغلق الاقواس،و بعد كتابة الشرط الاخير ،نكتب الكلمة التى تظهر فى حالة عدم تحقق اى شرط ثم نبدأ فى اغلاق الاقواس التى فتحناها فنغلق القوس الاول ثم الثاني و هكذا الى ان نصل للقوس الاسود فنكون اكملنا نص الدالة و كل قوس منهم يكون مميز بلون حتى لا تشعر بصعوبة فى التعامل مع الدالة.

### <span id="page-8-0"></span>**دالة IFERROR**

و هى دالة تفيد فى حالة معالجة عملية حسابية معينة و إظهار القيمة أو الخطأ،و لنفتر ض اننا نر يد حساب قسمة الرقم 10/10 فالنتيجة اذن ستكون ٢ يمكننا اعطاء شرط اذا لم تكن المعادلة او المدخلات صحيحة فقم بكتابة error او sorry او اى شًء آخر نص المعادلة :

# =IfError(20/10;"sorry")

#### <span id="page-8-1"></span>**دالة AND**

و هي دالة تستخدم لاختبار عدة شروط على خلايا مختلفة فمثلاً قد يكون الشرط أن يكون الرقم في الخلية 60<15D، و الرقم الموجود فى الخلٌة 70<15C و فى حالة تحقق الشرط تكون النتٌجة الظاهرة فى الخلية Trueها فى حالة عدم تحقق شرط او الاثنين معاً يتم كتابة false، نص المعادلة كالتالي:

# =And(D15>70;C15>60)

### <span id="page-8-2"></span>**دالة NOT**

تفيد بعدم تحقق شرط معين فمثلاً نفترض ان القيمة المدرجة فى خلية معينة تكون أكبر من القيمة المدرجة فى خلية اخرى فإن كانت اكبر تكون النتيجة Error، و ان كانت القيمة اقل فتكون النتيجة True صبغة الدالة كالتالي:

# =Not(B3>A3)

#### <span id="page-8-3"></span>**دالة OR**

تفيد بتحقيق شر ط أو حدة شر وط من الشر وط التي تم ادخالها،فمثلاً إذا ادخلنا شرط الدالة ان تكون القيم المدر جة داخل الخلية 10<83و كذلك الخليتين C3&D3 فإذا تحقق أن كانت القيمة المدر جة داخل أياً منهما أو كلاهما أكبر من ١٠ يتم كتابة Trueو إن لم يتحقق لجميعهم هذا الشرط فيتم كتابة false و نص المعادلة كالتال:ً

## =Or(B3>10;C3>10;D3>10)

و يمكننا استخدام بعض الدوال مع دوال أخرى فمثلاً نستطيع استخدام الدالة Or و And مع If و لمعرفة كيفية الاستخدام دعونا نشرحها بالتفصيل فيما يلي.

### <span id="page-9-0"></span>**IF/OR دالة**

بمكننا استخدامها في حالة اذا كنا نريد تحقيق شرط معين فى حالة توافر احد الشروط السابقة فمثلاً فى مسابقة ما يتم قبول الطالب المتفوق،او المصري،او الذي يتقن لغتين و فيما عدا ذلك سيتم رفضه،و تكون صيغة المعادلة كالتالي:

=if(or(B1>85;c1="Egyptian";D1="Bilingual");Accepted";"Refused ")

<span id="page-9-1"></span>**IF/AND دالة**

نستخدم هذه الدالة فى حالة ما اذا كنا نر يد تحقيق شرط معين فى حالة تحقق امر ان معا او عدة أمو ر ،فمثلاً · إذا كان الطالب مجتهد،و كذلك الدرجة المعبرة عن سلوكه مرتفعة يستحق الجائزة،و الا فلن يستحق،و بكون نص المعادلة كالتالي:

If(And(A1>90;B1>90);"Deserve present";"not deserved")

و إلى هذا نكون قد انتهينا من هذا الملف ، و قريباً ان شاء الله سيتم رفع باقى المعادلات،و اتمنى ان اكون قدمت الافادة و الله تعالى المستعان.